# ● ● ● ● ● 技術レポート

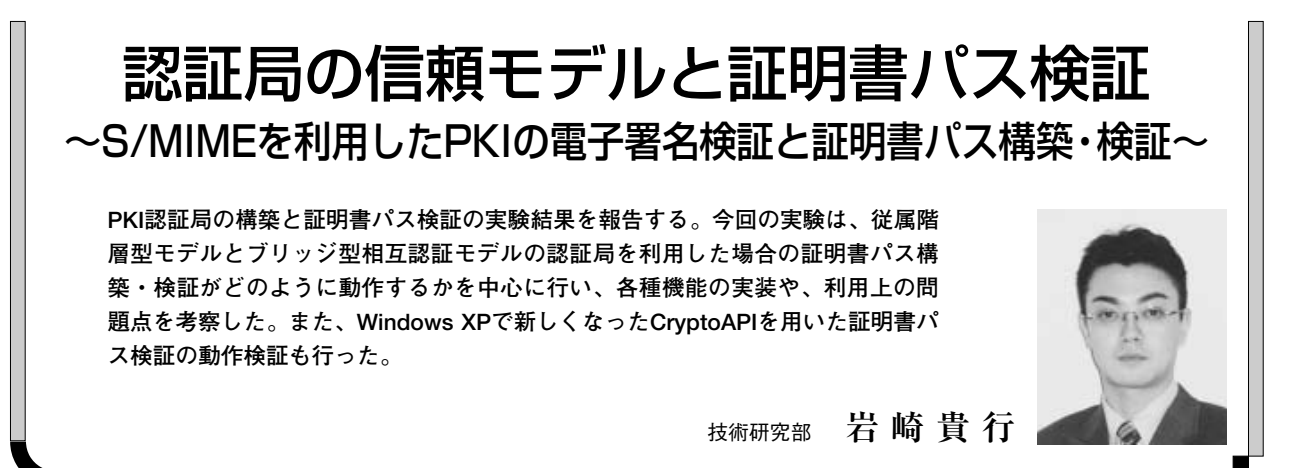

## 1.はじめに

## **1.1 背景**

PKI\*1が登場してしばらくは、SSLを中心とした暗号化 や認証技術に注目が置かれてきた。しかし、これらの技術 もさることながらPKIの本質は「電子署名」にあると筆者 は考えている。電子商取引等において、電子署名を用いた 「改ざんの防止」「本人性の確認」「否認防止」は非常に重 要な要素となる。また、文書やデータに対する署名だけで なく、電子証明書の検証にも電子署名が利用され\*2、署名 の検証および証明書の検証はPKIの本質的な部分である。 このように、電子署名や証明書の検証は、PKIにおいて非 常に重要な要素となる。しかし、異なるPKIドメイン間で の検証や証明書失効情報の確認、オンラインでの検証など、 様々な難題を抱えているのも事実である。また、アプリ ケーションによる実装の違いも多く存在し、相互運用性の 問題も指摘されている。

一方、GPKIでは相互認証を用いたブリッジ型の認証局 信頼モデル\*3が採用され、近年では主要な商用認証局製品 では、ほとんどの製品で相互認証がサポートされるように なってきた。今後、GPKIの普及やPKIの基盤が整備され るにつれ、相互認証の技術は重要になってくるであろう。 しかし、それを利用するアプリケーションは、そのPKIベ ンダー独自のものを除いてほとんど対応できていないのが 現状である。

このような状況の中、Windows XPでは以前とは異なる CryptoAPIが採用されており、部分的ではあるが相互認証 環境における証明書のパス検証が行えるようになったよう である。しかし、この部分についてはまだ有用な情報は少 なく、発展途上という感を受ける。

### **1.2 目的**

前述の背景で述べたように、電子署名とその検証は非常 に重要なPKIの要素であるにもかかわらず、問題が多い部 分でもある。そこで今回はこの「電子署名」に焦点をあて るとともに、Windows XPでの証明書パス検証の動作を確 認し、問題点等を抽出する。

また、証明書の失効情報の確認についても、パス検証の 一部として検証していくことにする。加えて、署名文書が 改ざんされた場合など、実際にはあまり目にすることが無 い状況でアプリケーションがどのように動作するかも確認 していく。

以下に、本調査・実験での主な注目ポイントを挙げる。

- ●電子署名の検証 (S/MIMEを利用)
	- ・正常な状態での署名検証
	- ・本文が改ざんされた場合の動作
	- ・Fromアドレスが詐称された場合の動作
- ●さまざまな信頼モデルにおける認証局の構築
	- ・認証局自体の構築
	- ・各信頼モデルにおける、証明書パス構築
	- ・証明書失効情報を含めた、証明書パス検証
- \*1)Public Key Infrastructureの頭文字語。GPKIのGはGovernment。
- \*2)証明書が正しい認証局から発行されたものであることを保証するために「電子署名」を証明書に組み込むのであるから、いわば 当然ではある。
- \*3)階層型、メッシュ型、ブリッジ型などの形態がある。IPA/ISECの「PKI 関連技術解説」にわかりやすい解説がある。

なお、失効情報の確認については、CRLと呼ばれる失効 情報リストをHTTPサーバーもしくはLDAPサーバー上に 配置し、各アプリケーションが参照する方法を採用する。 このような確認方法は、動的検証時のパフォーマンスの問 題などが指摘されており、OCSPやSCVPなどの規格が存 在もしくは検討されている。しかし、実装されているアプ リケーションはほぼ皆無であるため、従来どおりのCRLに よる確認(HTTP、LDAPによるオンライン確認 および ファイルをダウンロードしてのオフライン確認)を採用す ることとした。

間でS/MIMEメールをやりとりすることによって、署名検 証、証明書パス構築・検証を行う。認証局にはRSA Security社のKeon Certificate Authority 6.0.2(以下 KeonCA)を利用する。ブリッジ認証局用に1台、その他 のすべての認証局用に1台サーバーを用意\*4して構築。ま た、LDAPサーバーは別途Solaris9を利用して構成した。

また、本実験に利用した主な製品・アプリケーションは 表1のとおりである。

## 3.実験内容と結果

### **3.1 事前準備**

**2.1 構成および使用製品・アプリケーション**

2.実験環境の概要

図1に示すようなPKI環境を構築した。複数のユーザー

実験環境の設計を行う。構成については前章を参照。認 証局および認証局が発行するユーザー用証明書のプロファ イルについては、本稿末尾にある「証明書プロファイル指

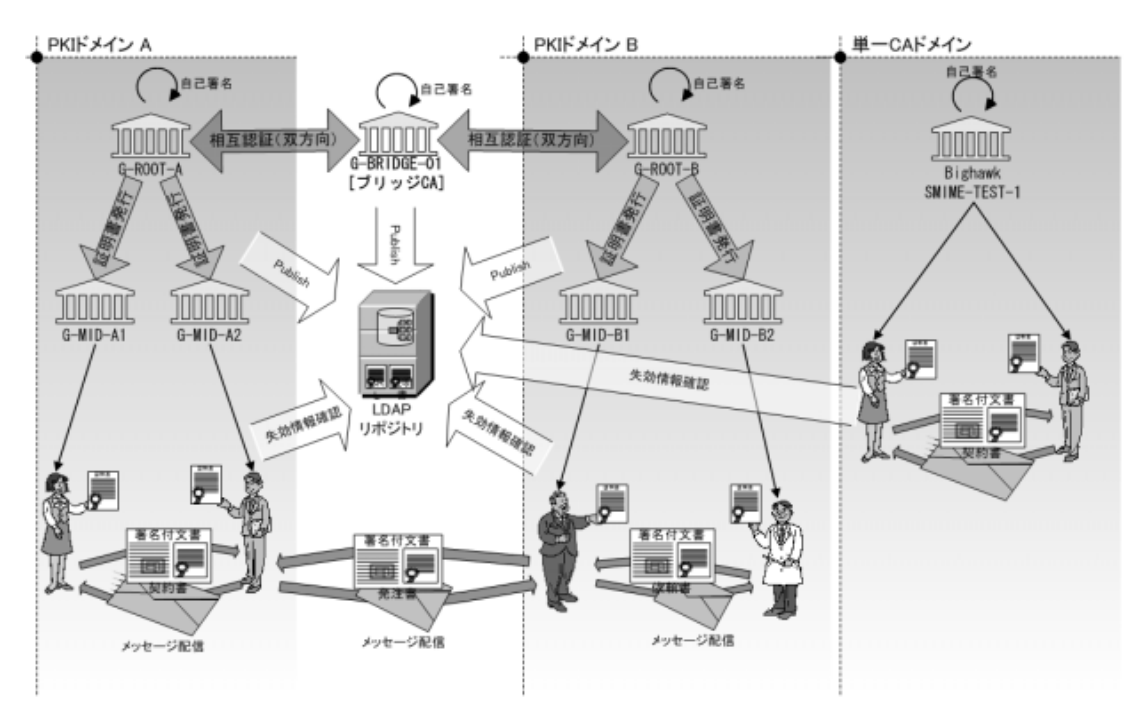

- ・G-ROOT-AおよびG-ROOT-Bをルート認証局とする従属階層型の PKIドメイン※「PKIドメインA」、「PKIドメインB」を構成する。ま た、単一の独立した認証局「Bighawk SMIME-TEST-1」を作成する。
- ・G-ROOT-AおよびG-ROOT-Bは、下位の認証局G-MID-XXを持つ。
- ・各ユーザーは、G-MID-XXもしくはBighawk SMIME-TEST-1に証明 書の申請を行い、取得する。
- ・各ユーザーは、G-ROOT-Xの証明書をルートストア(信頼された ルート証明機関)に、G-MID-XXの証明書を中間証明機関ストアに 格納する。これにより、G-ROOT-Xを信頼ポイントとする証明書 チェーンが構築される。
- ・単一認証局を利用する場合は、Bighawk SMIME-TEST-1のCA証明 書をルートストアに格納し、同認証局から証明書の発行を受けた ユーザー同士で署名文書(S/MIME)のやり取りを行う。
- ・従属階層型モデルの検証を行う際は、PKIドメインA内で署名文書 のやり取りを行う。
- ・ブリッジ型モデルの場合は、PKIドメインAとBのユーザー間で署名 文書のやり取りを行う。
- ・各認証局は、外部LDAPリポジトリ(図中)もしくはCA内部リポジ トリ(図中には示していない。HTTP or LDAP)に証明書、CRLを 格納する。
- ※「PKIドメイン」という言葉に明確な定義はないが、ここでは、あるポリシーを共通にもつ認証局とエンドエンティティの集まりとする。一般に、 1つまたは複数の信頼ポイントとなりうる認証局をもち、そのドメインのユーザーはそのいずれかの認証局を信頼する。本実験では、1つのPKIド メインには1つの信頼ポイントを置く形をとっている。

### **図1 実験環境概念図**

\*4) KeonCAでは、同一ホスト上で稼動している認証局同士の相互認証 (CrossCertificate作成) が行えないため、物理的なサーバー を分離した。このようなケース以外では、同一サーバー上に複数の認証局を作成できる。

**表1 使用製品&アプリケーション**

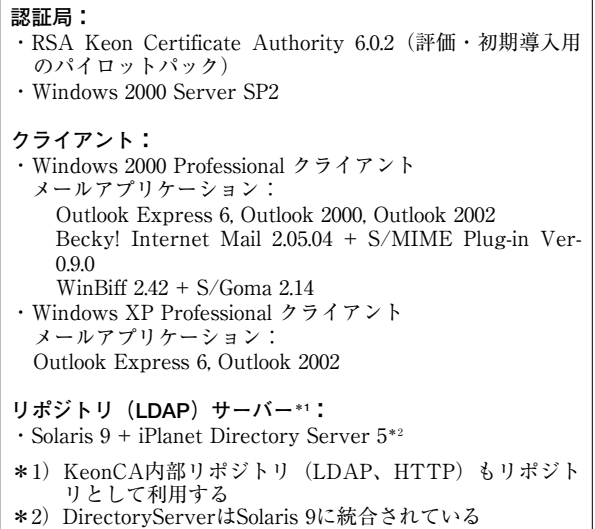

針」のとおり方針を定め、これをもとに実験内容に応じて 適宜変更して適用することとした。

その後、KeonCA、LDAPサーバーの初期構成を行い、 実験を開始する。また、KeonCAの管理操作を行うための 証明書(SSLのクライアント証明書)を作成し、管理を行 うPCに格納しておく。

### **3.2 認証局の構築(単一認証局)**

証明書プロファイル指針に従い、認証局を構築。この作 業はKeonCAのWebインタフェース上から行う。単一の認 証局であるため、自己署名証明書を作成する。

また、認証局構築後はKeonCA全体を再起動して新しく 作成した認証局をKeonCAに認識させる必要がある。

#### **3.3 エンドユーザーからの証明書の申請と発行**

Keonの証明書申請用Webインタフェースを利用してク ライアントのブラウザから証明書の申請を行う。

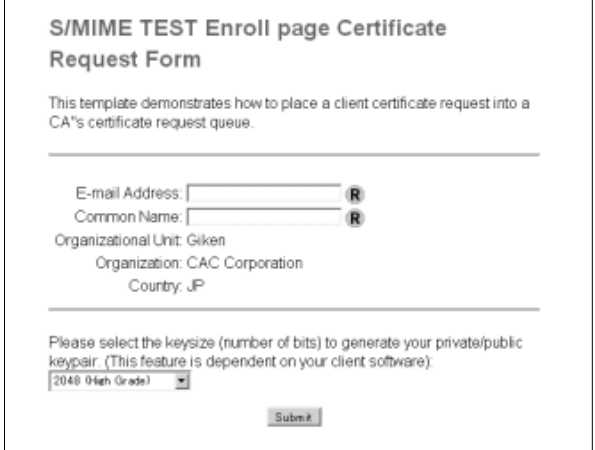

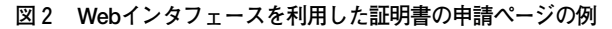

その後、管理者(もしくは、申請の審査を行う担当者) が内容を確認し、受理する場合は申請に対し認証局の秘密 鍵で署名を行う。これにより、申請したユーザーの証明書 が発行される。

証明書発行の設定で、申請受理の際にユーザーにメール を送信する設定にすることにより、受け取ったメールに記 述されているURLにアクセスすることで自分の証明書をダ ウンロード可能である。なお、申請を行ったPCとは異な るPCやブラウザでこのURLにアクセスしても、申請に使 用した鍵ペアの秘密鍵を所有していないためにダウンロー ドは不可能である (図3)。

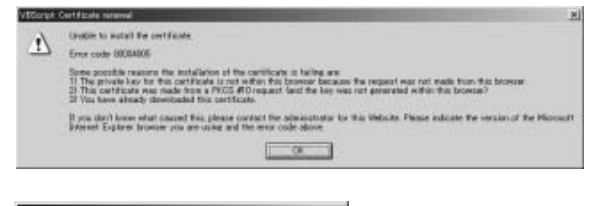

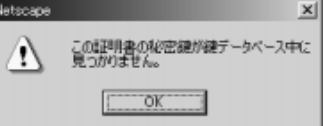

**図3 異なるPC、ブラウザで証明書を取得しようとした 際のエラーメッセージ(上はInternet Explorer、下 はNetscapeの例)**

### **3.4 単一認証局モデルにおける署名付きメールの送受信**

取得した証明書を用い、電子署名付きメールを送信する。 送信先は、同じ認証局を信頼しているユーザーとする。

利用したアプリケーションは、表1「使用製品・アプリ ケーション」に記載したとおり。さまざまなメールアプリ ケーションを用いて、メールの送受信・署名検証を行った。 このテストに関してはすべてのメールアプリケーションで 特に問題なく動作した。

**3.4.1 単一認証局モデル-実験結果**

単一認証局のもとでの通信では、基本的にパス構築の問 題は起こらない。

次ページ図4は、Outlook 2000で受け取ったメールの署 名を確認した例と、証明書のパスがどのようになっている かを確認した例である。署名が正常な場合の動作について は、今回実験に使用したいずれのメールアプリケーション でも機能的な差はなかった。

また、Outlook Expressでは、メールの内容やFromアド レスの改ざんを検出すると、次ページ図5のような警告が 表示される(一瞬どきりとしてしまうデザインではある)。 しかし、一部のアプリケーションでは、Fromアドレス と証明書のメールアドレスが異なる場合に、何もメッセー ジが表示されなかった。この場合でも、Fromアドレスと

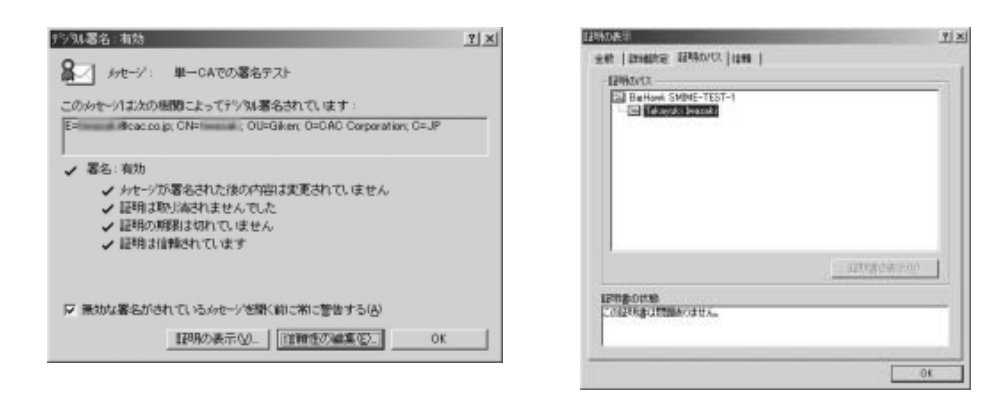

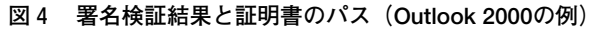

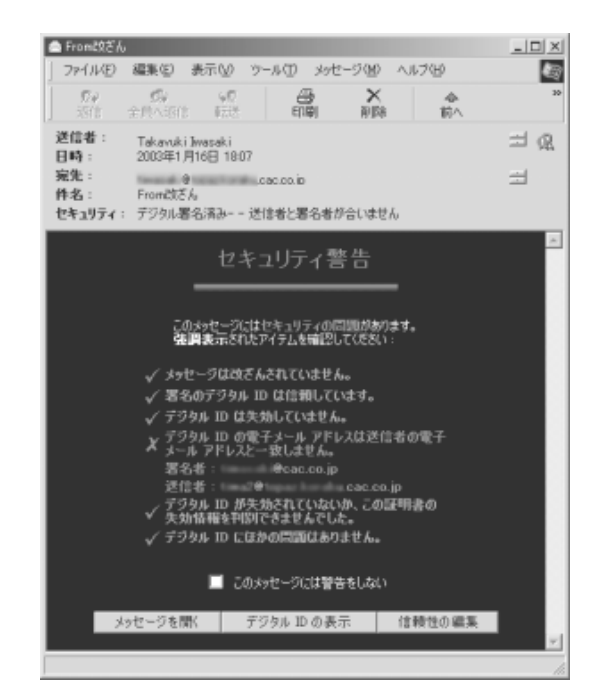

**図5 アドレスが詐称されていた場合の警告メッセージ (Outlook Expressの例)**

証明書のメールアドレスを注意深く確認すれば発見できる が、一般のユーザーがここまで確認することはまず考えら れない。これでは、発信者の詐称がたやすくできてしまう ことになりかねないので注意が必要である(図6)。

### **3.5 従属階層型信頼モデル下での検証**

3.4で用いた認証局とは別にルート認証局G-ROOT-Aを作 成。その後、G-ROOT-Aが署名する下位の認証局G-MID-A1、G-MID-A2を作成して2階層の認証局モデルであるPKI

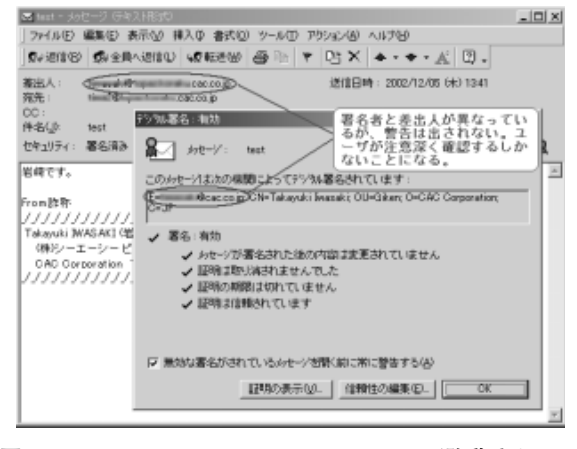

**図6 Outlook2000では、Fromアドレスが詐称されてい ても警告などは表示されない**

ドメインAを構築。ユーザーA1およびA2はそれぞれ、G-MID-A1、G-MID-A2に証明書の申請を行い、発行を受け る。また、G-ROOT-Aを信頼ポイントとして、G-ROOT-A の証明書をルートストア\*5に格納する。

その後、ユーザー同士で署名付きメールの送受信を行い、 正しく署名検証が行えることを確認する。なお、メールに は証明書チェーン\*6を添付して送付する設定とする。

この構成では、メールアプリケーションが多階層の証明 書の検証をサポートするかどうかが鍵となる。

#### **3.5.1 階層型信頼モデル-実験結果**

従属階層型信頼モデルにおいては、Becky!のS/MIME Plug-inが多階層証明書の検証をサポートしていなかったほ かは特に問題なく動作し、署名検証を行うことができた。 今回の実験で利用したPKIドメインでは、ルート認証局と

- \*5)Microsoft Management Console(mmc)やIEでは「信頼されたルート証明機関」、S/Gomaでは「ルート証明書」などと表現され る。これらの、信頼の頂点にあたる認証機関の証明書を格納する場所を指して「ルートストア」と表現する。ここに格納される証 明書は証明書の検証パスの頂点になり、信頼ポイントとなる。
- \*6)自分の信頼ポイントである認証局の証明書から、自分の証明書までたどることができるような複数の証明書をまとめたもの。 ユーザーA1の例では、G-ROOT-A→G-MID-A1→ユーザーA の3枚の証明書が含まれる。

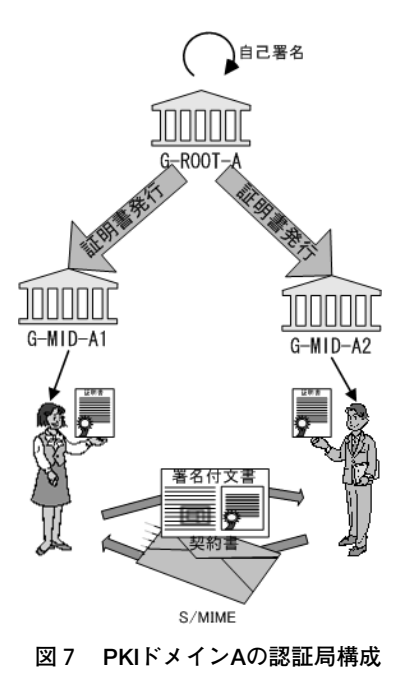

ユーザーの証明書の間に中間認証局が1つ存在する。この 中間認証局の証明書は、メール送信時に「署名付きメッ セージで証明を送信する\*7」設定になっていれば、電子署 名とともに、署名に使用した証明書、ルート証明書、中間 認証局の証明書を含んだ証明書チェーンが添付されて送ら れるので、特に意識することなく利用可能である。

### **3.6 ブリッジ型信頼モデル下での検証**

前出のPKIドメインAと同様の手順で、新たにPKIドメ インBを作成し、ユーザーは証明書の申請と取得を行う。 また、ブリッジ認証局として、自己署名証明書をもつ認証 局を作成。両PKIドメインのルート認証局(G-ROOT-A、 G-ROOT-B)と双方向の相互認証を行う。その後、PKIド メインAとPKIドメインBのユーザー間でS/MIME署名付 きメールの送受信を行う。

ブリッジモデルでは、メールに証明書チェーンを添付し たとしても、それだけでは証明書のパスを構築できない。 これは、証明書チェーン内には、署名者の信頼ポイントか らのチェーンしか含まれず、受信者は署名者の信頼ポイン トを信頼しているとは限らないからである。このため、ブ リッジ型の場合は証明書のパス構築にリポジトリを利用す るなどの方法で、他のPKIドメインの証明書も正しく検証 できるようにすることが重要である(次ページ図9)。

当初は、LDAPをパス構築のための証明書リポジトリと して利用することを想定していたが、証明書のパス構築に LDAPリポジトリを利用することができるアプリケーショ ンが存在せず、今回はこの実験は断念せざるを得なかった。

Windows XPではWindows2000やそれ以前のWindows とは異なったCryptoAPIを採用しており、ブリッジ型の証 明書パス検証を行うことができる。そのためには相互認証 証明書を中間証明機関の証明書ストアに格納する必要があ る。この作業を事前に済ませておくことにより、証明書パ ス構築と検証は問題なく行えた。

以下に、Windows XPの場合の利用手順を紹介する。

まず、相互認証証明書を何らかの方法で入手し、中間証 明機関のストアにインポートする。

今回の実験においては、CrossCertificatePair形式のファ イルをインポートする方法を発見できなかったため、証明書 ペアを別々に分けた証明書をインポートすることにした。 具体的には、

- ・G-BRIDGE-01 から発行された G-ROOT-Aの証明書
- ・G-ROOT-Aから発行された G-BRIDGE-01の証明書 (以上2つがG-ROOT-AとG-BRIDGE-01の証明書ペア)
- ・G-BRIDGE-01 から発行された G-ROOT-Bの証明書
- ・G-ROOT-Bから発行された G-BRIDGE-01の証明書 (以上2つがG-ROOT-BとG-BRIDGE-01の証明書ペア)

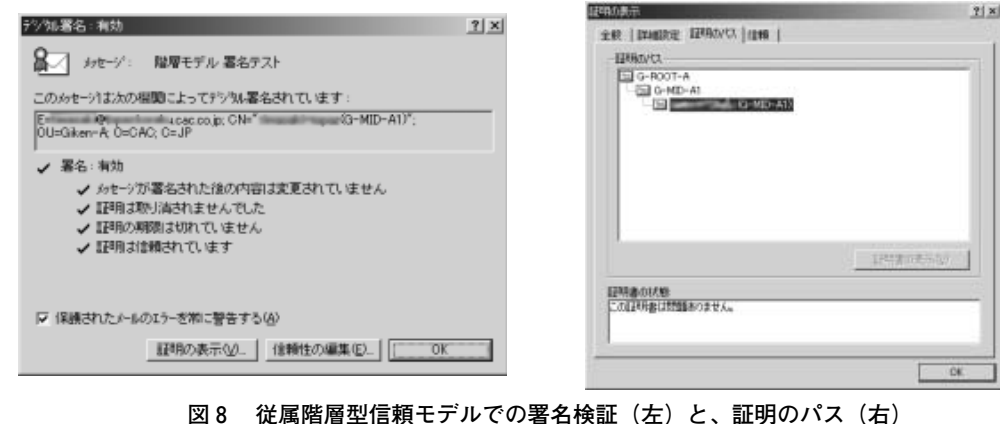

\*7)この設定により、証明書チェーンが添付されたメールが送信される。

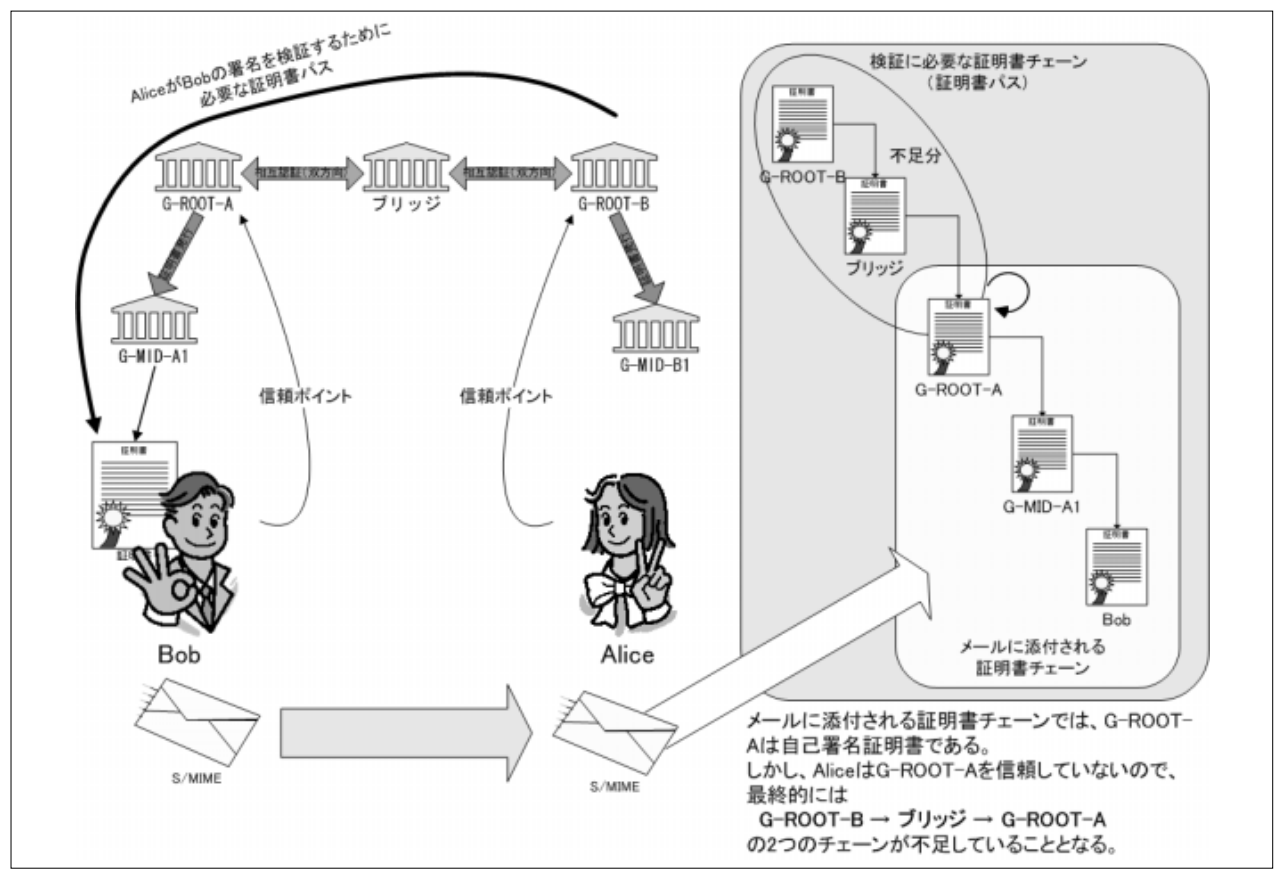

**図9 ブリッジモデルで必要な証明書パス**

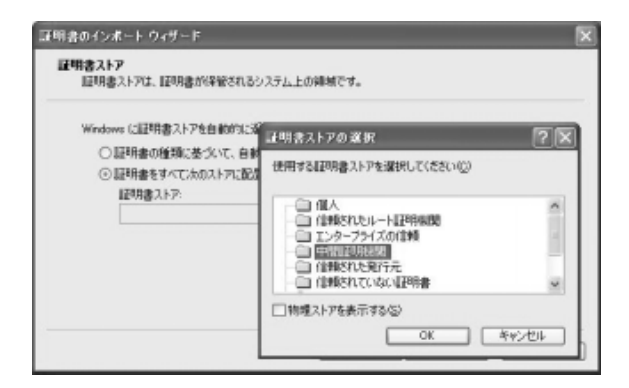

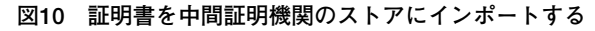

の4つの証明書を中間証明機関のストアにインポートする。

また、自分の信頼する認証局のルート証明書(今回の構 成では G-ROOT-B)をルートストアにインポートし(これ はほかの信頼モデルの場合と同様)、自分の証明書を発行 した認証局の証明書を(今回は多階層のモデルであるので) 中間証明機関のストアにそれぞれインポートする。

図11が、インポート後の中間認証機関ストアの中身。な お、G-MID-B1は自分の証明書を発行した認証局の証明書 である(相互認証とは無関係)。

これで、PKIドメインA内のユーザーの証明書を検証す る準備ができたことになる。

| "※ コンソール ルート¥証明書 ― 現在のユーザー¥中間証明模関¥証明書                                                                                               |                                       |                     |    |
|----------------------------------------------------------------------------------------------------|---------------------------------------|---------------------|----|
| エンソール ルート                                                                                                    | 発行先                                   | 発行者                 | 有  |
| @■ 証明書 - 現在のユーザー                                                                                                    | Root Agency                           | <b>Root Agency</b>  | 20 |
| 白山佩人                                                                                                    | SG-BRIDGE-01                          | G-ROOT-B            | 20 |
| 亞明書                                                                                                    | SalG-BRIDGE-01                        | G-ROOT-A            | 20 |
| □□ 信頼されたルート証明模関<br>■ エンタープライズの信頼                                                                                                    | GBG-ROOT-A                            | G-BRIDGE-01         | 20 |
|                                                                                                    | 国G-ROOT-B                             | G-BRIDGE-01         | 20 |
| 中間証明提関<br>$\frac{1}{2} \left( \frac{1}{2} \right) \left( \frac{1}{2} \right) \left( \frac{1}{2} \right) \left( \frac{1}{2} \right)$ | UTN - DATACorp S., Root SGC Authority |                     | 20 |
| ■ 証明書失効<br>三、 生产切除法                                                                                                    | GildobalSign Root CA                  | Root SGC Authority  | 20 |
| Active Directory ユーザー                                                                                                    | $\equiv$ G-MID-B1                     | G-ROOT-B            | 20 |
| - Affections & Obic-                                                                                                    | IS MS SGC Authority                   | Root SGC Authoritic | 20 |
| インボートした<br>相互認証証明書                                                                                                    | 自分の証明書を発行し<br>た認証局の証明書                |                     |    |

**図11 相互認証証明書をインポートした後の、証明書ス トアの中身**

### **3.6.1 ブリッジ型信頼モデル-実験結果**

PKIドメインAのユーザーからの署名付きS/MIMEメッ セージを受信し、署名を検証すると図12、13のようになる。 図12は、メールの署名を検証した結果。Outlookでは、 メールのウィンドウの のマークをクリックして確認する ことができる。

図13は、証明のパスを表示した画面である。ここでの注 目点は、署名者の信頼ポイントではなく、自分の信頼ポイ ントが頂点にあることである。署名者の信頼ポイント(G-ROOT-A)は、あたかもG-ROOT-Bからの中間認証局のよ うに扱われる。この形態が、ブリッジモデルでの証明書パ スなのである。

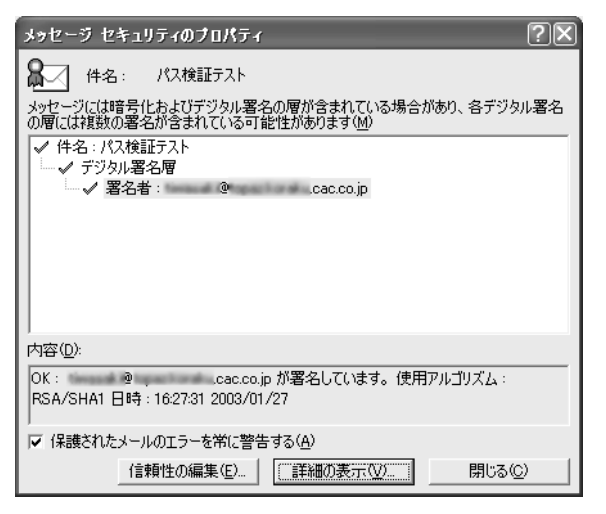

**図12 署名の検証結果**

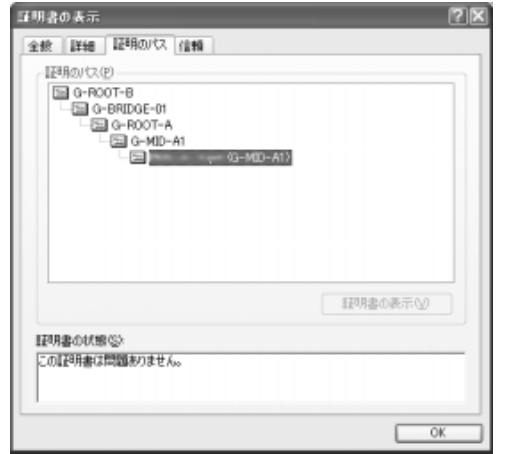

**図13 証明のパス。自分の信頼ポイントが起点となっている**

なお、中間証明機関に相互認証証明書をインポートしな いと、証明書のパス構築ができず、図14のようになる。

なお、Windows XP以外ではCryptoAPIの仕様により、 相互認証を用いた環境での証明書パス検証に対応していな い。そのため、XPの場合と同様の手順で相互認証証明書 を格納したとしても、検証に失敗することになる。

# 4.考察

#### **4.1 認証局の構築**

KeonCAのインストールおよび初期設定は、ウィザード に従って質問形式で進んでいくため、さほど難しい作業で はない。また、認証局の作成も KeonCA の場合はWebイ

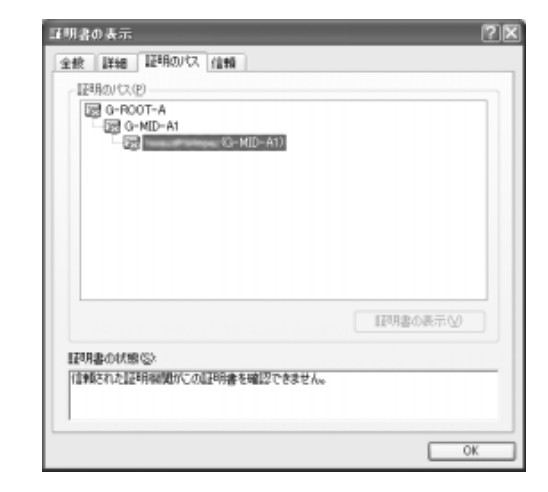

**図14 中間証明機関に相互認証証明書をインポートしな いと、パス構築に失敗する**

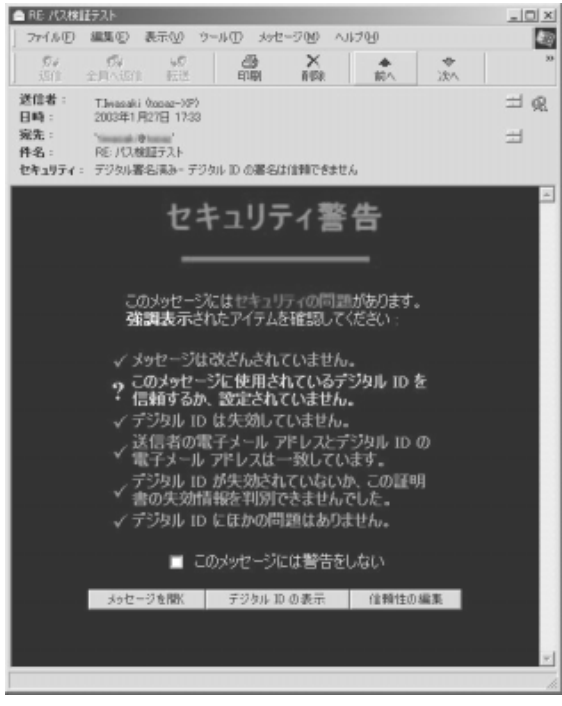

**図15 Windows2000ではXPと同様の手順で行っても、 証明書の検証ができない**

ンタフェース上から行うことができ、どのような構成で作 成するかがはっきりと決まっていれば、いたって単純な作 業となる。ただし、多数の、非常に専門的な用語を用いて 構成する必要があり、必要とされる知識レベルは高いもの になるだろう。

また、認証局はその性質上削除することができない\*8た

\*8) 認証局は証明書の発行のほかに、CRLの発行という重要な役目を果たす。このため、証明書を発行した後も、認証局の証明書は 有効である必要がある。また、発行した証明書が失効・有効期限切れになったとしても、有効な期間内にその証明書によって行わ れた署名の検証のためにも必要である。ひとつも証明書をしていない状態であれば削除しても問題は無いように思われるが、 KeonCAの場合は認証局の削除は不可能となっている。

め、入力ミス等で間違った設定の認証局を作成してしまう と、リカバリが非常に面倒になる場合がある。

そして、最も重要なのは設計時点で構成をはっきりさせ ておくことであるということはいうまでもない。

#### **4.2 証明書の申請と取得**

製品にもよるが、ブラウザから証明書を申請・ダウン ロードするような仕組みを採用している製品も多い。また、 製品によっては証明書の申請等を行える専用クライアント ソフトが用意されているので、それを利用したほうが便利 な場合もある\*9。

ただしブラウザを利用した仕組みでは、JavaScriptや VBScriptを利用していることが多いため、ブラウザのバー ジョンやセキュリティパッチなどによりうまく動作しなく なることがある。このため、ブラウザをバージョンアップ した際の動作テストや、最新のブラウザに対応するための パッチが速やかに提供されるかどうかは非常に重要だ。こ のことは、設計時点では見落としやすいので注意が必要で ある。また、Internet Explorerでは動作するが、Netscape Navigatorでは動作しないといったような、ブラウザの種 類にも依存する\*10ことも多い。

今回の実験に用いたKeonCAには専用のクライアントソ フトや管理ソフト等は提供されていないが、証明書の申請 から取得までをブラウザを利用して処理することができ る。申請が受理されると、申請したユーザーに証明書取得 を行うためのURLをメールで自動送信することも可能であ る。このメールは通常のメールで送信されるが、たとえ、 このURLを他人に知られたとしても基本的には問題はな い。これは、作成した秘密鍵は自分自身しか所有していな いからで、申請したブラウザ以外からも取得できないよう になっている。これは、証明書を申請したブラウザの証明 書ストア(Internet Explorerの場合は、Windowsの証明 書ストア)に申請時に作成した秘密鍵が保存されており、 この鍵と、取得しようとする証明書が対のものであるかを 検証するからである。

#### **4.3 S/MIMEを用いた電子署名とその検証**

単一もしくは従属階層型でPKIドメインを構成した場合 の証明書の検証は、証明書のパスの構築における問題は見 受けられなかった。Outlook、Outlook Express等では、 CRLのオンライン検証も行うことができ、証明書にCRL配 布ポイント(CRL Distribution Point)が記述してあれば 自動で確認することもできる。

ただし、CRLのオンライン検証をONにした場合、状況 によってはCRLの確認に非常に時間がかかる場合がある。 一度、実験中にCRL配布ポイントの記述ミスで確認できな い状況が発生したが、このときは1つのメールを開くのに 十数秒を要した。なお、失効情報の確認については、 OCSPその他、オンラインで失効情報を確認するプロトコ ルもあるが、実装しているアプリケーションは見受けられ なかった。

また、一部のメールアプリケーションでは、署名に使用 した証明書のメールアドレスとメールのFromアドレスが 異なっていても警告が出なかった。メールヘッダは署名の 対象ではないので動作としては正常であるとも言える。し かし、これでは簡単になりすましができてしまうことにな りかねない。すなわち、正式な手順で入手した証明書を用 いて署名したメールを、Fromアドレスを他人のアドレス にかえて送信した場合、受信者はたやすく(というよりは 電子署名がついていることにより、むしろ確信をもって) 偽られたFromアドレスを信じてしまう可能性があるとい うことだ。このような機能は、アプリケーションに委ねる しかないのが現状で、改善に期待したい。

## **4.4 証明書パス構築・検証(S/MIMEを用いた署名付き メールの検証)**

相互認証により構成されたブリッジモデルを採用し、異 ドメイン間での通信を行ったケースでは、Windows XP以 外はほぼ利用できない。これはCryptoAPIの仕様によるも ので、同じOutlookやOutlook 2002であってもWindows XPとそれ以外のWindowsでは動作が異なる。

Windows XPで は 、 相互認証証明書ペア (CrossCertificatePair)\*11を中間証明機関として証明書スト アに格納することにより、証明書パス構築を行うことがで きる。ただし、オンラインでの動的なパス構築・検証はサ ポートしていないようだ。

なお、Windows XP以外では相互認証におけるパス構築 はサポートしておらず、OSのCryptoAPIを利用しない独 自のアプリケーションでも、サポートしているものは見当 たらなかった。

- \*9) 実際には、自らのPC上にOpenSSL等の公開鍵暗号方式に対応したアプリケーションを用意し、手動で鍵の作成、証明書署名要求 ファイルの作成を行って申請することも可能ではあるが、現実的ではないであろう。
- \*10) Javascriptはブラウザによって実装が異なる場合が多く、ブラウザの種類を限定せざるを得なくなる場合も多い。
- \*11)相互認証の際に作成した証明書のペアで、自認証局が相手の認証局に署名した証明書と、相手の認証局が自認証局に署名した証 明書の対である。

#### **4.5 全体をとおして**

商用の認証局製品については、現時点での基本的な機能 (キーリカバリ・証明書拡張フィールドへの対応・相互認 証・OCSP・SCEP・CMP、LDAPなど)は、ほぼ実装さ れてきている。今回利用した製品はRSA社のものだけだが、 展示会での紹介やカタログスペック等を見る限り、主要な 製品については、ほぼ横並びという状況である。ただし、 製品独自の機能やインタフェースには、それぞれ個性があ る。基本機能に差がない状況では、これらの機能は運用負 荷に大きく関わってくる。認証局に限ったことではないが、 製品の選択の際には利用用途によって綿密に検討する必要 があるだろう。

一方、クライアント側のPKIアプリケーションは、やっ と対応が始まってきた状態と見受けられる。雑誌等では比 較的明るい話題が多く紹介されているが、やや視点を遠く において、すでに世間に浸透したインフラ(PKIはインフ ラである)と比較してみると、明らかにいまだ過渡期であ ることがわかる。企業内の閉じた環境で、単一もしくはご く少数のベンダーの製品で運用する場合には大きな問題は なくなりつつあるが、ひとたびオープンな環境で運用する 必要性が出てくると、さまざまな問題が発生する可能性が ある。

相互認証環境下のパス検証においては、ようやく Windows XPで対応が始まったという状況だ。OS自体に その機能を持たせるか、各アプリケーションが機能を持つ べきかは賛否が分かれるところであり、利用用途にも関連 する話題であるため一概には言えないだろう。しかし S/MIMEに限って言えば、Outlook、Outlook Expressが (それが最適な選択かどうかは別として)多くの企業ユー ザーの標準メールクライアントとして利用されていること を考えると、Windows OS自体がその機能を果たすことに は意味があり、Windows XPにおけるパス検証サポートの 第一歩と言えるだろう。

なお、現在一般には公開されていないが、今回利用した メールクライアントの1つWinBiff・S/Gomaの開発元であ るOrangesoft社は、IPAの「平成13年度GPKI対応電子 メールソフトのためのプラグイン開発」プロジェクトにて、 ブリッジ認証局をまたいだ証明書パス構築・検証のための プラグインを開発している。同社では、MozillaやEudora、 Becky!などのプラグインも開発し、S/MIMEの普及の一助 としたいと述べている\*12。

## 5.最後に

S/MIMEを利用したメールアプリケーションの動作につい て検証することができた。全体的には、ユーザービリティ の面でもまだまだであるし、アプリケーションの実装も各 種規格に追いついているとはいえない。さらには、多くの ユーザーを抱える企業等では認証局の運用もかなりの負荷 になると思われる。

一部の企業では実験的にPKIを導入してきており、企業 内などの閉じた環境では使われ始めていることは確かだ。 しかし、一般的に見ると、PKIの現状は、

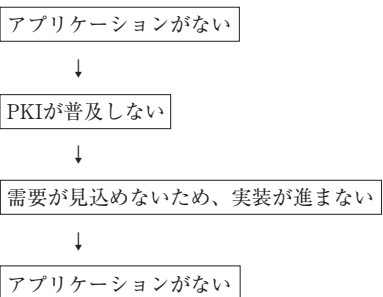

という悪循環に陥っている感がある。PKIを爆発的に普及 させるには、それなりのインパクトを持つアプリケーショ ンやサービスの登場が必須要件となるであろう。

PKIや電子署名の技術は成熟しつつあると判断できる が、PKIはそれを活用するアプリケーションが非常に重要 であることは自明である。いまだ製品やアプリケーション による実装の相違が多く見受けられる現状では、認証局と ともにアプリケーションの相互運用性の確保が最重要課題 である。

また、本実験でのメインテーマであった「相互認証・ブ リッジ環境下での電子署名・証明書パス検証」については、 PKIベンダー独自のアプリケーションを除いて、対応が始 まったばかりである。GPKIは基本的に民間は参入できず、 政治的な問題もあることから先行きが読みにくい状況では あるが、PKIが一般にも普及するようになれば、これらの 技術が重要になってくるのは確かだろう。

なお、本稿では「ユーザーの目に直接触れるようなPKI」 についてしか述べていないことに気付かれた方もいるかも しれない。実はそのとおりで、VPNで利用されることの多 いIPsecや、IEEE 802.1x EAP / TLS などもPKIを利用し ており、特にIPsecは多く利用されてきている。このよう な意味から、「PKIは水面下で進化を続け、時が熟すのを 待っている」という考え方もあるのではないだろうか。

本調査・実験を通し、認証局の各種信頼モデルの構築や

<sup>\*12)</sup> http://www.ipa.go.jp/security/fy13/tech/gpki\_smime/gpki\_smime.html を参照。

# <PKI関連情報URL>

1. IPA/ISEC(情報処理振興事業協会 セキュリティセン ター)のページ内

http://www.ipa.go.jp/security/pki/index.html(PKI 関 連技術解説)

http://www.ipa.go.jp/security/pki/pki.html(PKI関連 技術情報)

2. @IT (アットマークIT) 内の記事

http://www.atmarkit.co.jp/fnetwork/rensai/index/ind ex-serial.html#pki(連載 PKI基礎講座)

## 3. GPKI関連

http://www.gpki.go.jp/(府認証基盤(GPKI))

# <参考文献>

- 1. Andrew Nash、William Duane、Celia Joseph、Derek Brink著『PKI eセキュリティの実装と管理』翔泳社 (2002)
- 2. Carlisle Adams、Steve Lloyd著『PKI 公開鍵インフラ ストラクチャの概念、標準、展開』ピアソンエデュケー ション(2000)
- 3. 小松文子著『PKIハンドブック』ソフト・リサーチ・セ  $29 - (2000)$

# <参考資料>証明書プロファイル指針

以下は、実験で作成する証明書の「証明書プロファイル(証明書エクステン ションの設定)」の指針である。これは設計の一部となる。証明書エクステン ションは他にも多数存在するが、実験の柔軟性を確保するため初期の段階では特 に規定せず、進行に応じて適宜設定していくものとする。

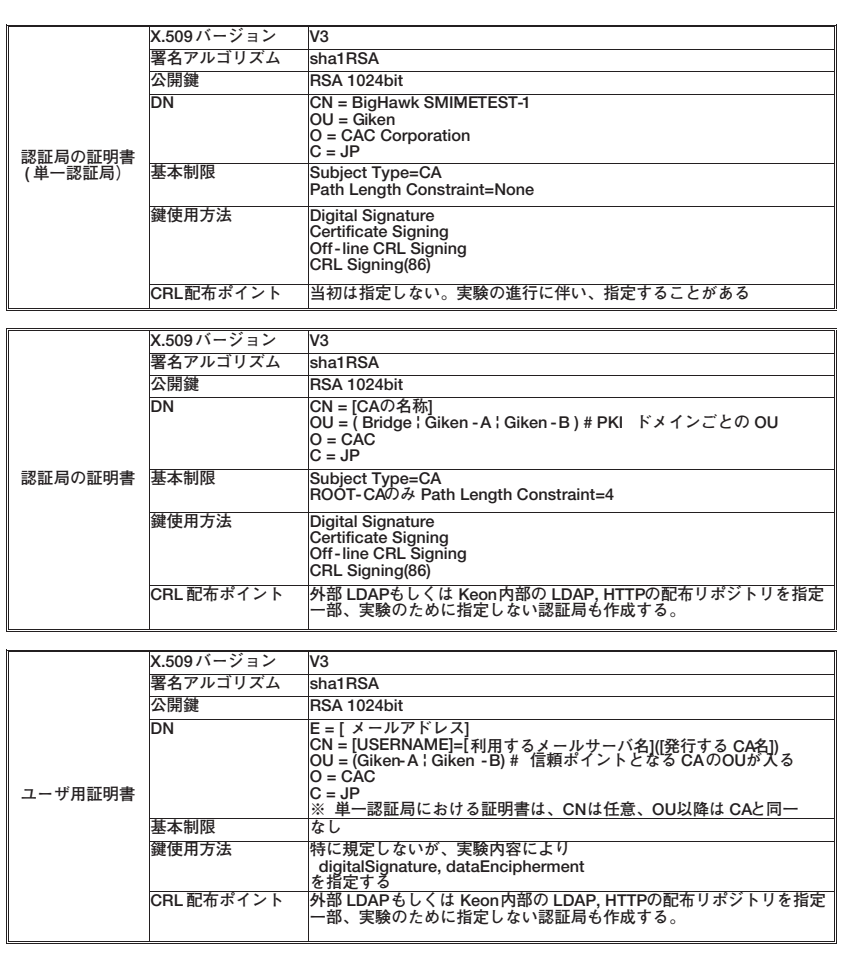